# **TEMÁTICA 1: DHCP SERVER, DNS SERVER Y CONTROLADOR DE DOMINIO**

Diana Catalina Moreno Timaná e-mail: dcmorenoti@unadvirtual.edu.co

**RESUMEN:** *Las interfaces de usuario y servicios esenciales bien configurados adecuados, hacen que el sistema operativo sea más fácil de usar y administrar, además, la óptima configuración de seguridad ayuda a proteger los datos, los sistemas y las redes. Este documento presenta la instalación y configuración de NethServer para permitir los servicios de infraestructura IP: La implementación de DHCP Server, DNS Server y Controlador de Dominio.*

**PALABRAS CLAVE**: DHCP, DNS, Interfaces, NethServer

# **1 INTRODUCCIÓN**

Mediante la implementación de Nethserver en GNU/Linux, se dará solución a la problemática solicitada, la cual requiere una configuración de interfases de usuario y escritorio mediante tareas administrativas para darle un alto nivel de seguridad al sistema.

# **2 TEMÁTICA 1: DHCP SERVER, DNS SERVER Y CONTROLADOR DE DOMINIO.**

Para la temática 1 el producto esperado se centra en: Implementación y configuración detallada del acceso de una estación de trabajo GNU/Linux con usuario y contraseña, para lo cual se hace necesario instalar y configurar NethSERVER

# **2.1 CONFIGURACION DE RED**

A continuación se muestra la configuración de las redes que se pretende establecer para cumplir con la instalación y configuración adecuada del Nethserver.

Figura 1. Configuración NethServer

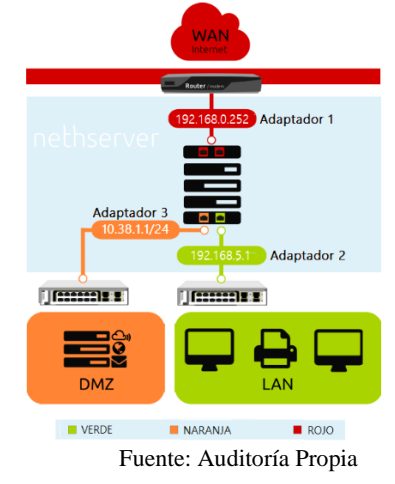

# **2.2 INSTALACIÓN DE NETHSERVER**

#### **2.2.1 MAQUINA VIRTUAL Y CONFIGURACIÓN**

En primera instancia, es necesario entender que, Nethserver es un sistema operativo para desarrolladores Linux, y que además está diseñado para pequeñas y medianas empresas<sup>1</sup>. Por lo cual, su instalación es relevante para el desarrollo de la temática 1.

Para realizar la instalación, es necesario primero, ir a la página oficial para la descarga del programa Nethserver versión 7, que es la última versión estable<sup>2</sup>

A continuación se muestran las configuraciones necesarias para realizar el proceso de instalación y configuración de NethServer en virtualBox, desde la creación de la nueva máquina virtual hasta la ejecución dentro de la misma.

La figura 2 muestra la creación de la máquina nueva en virtual box, es necesario que dentro del a configuración inicial se cambie el tipo y versión.

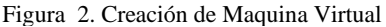

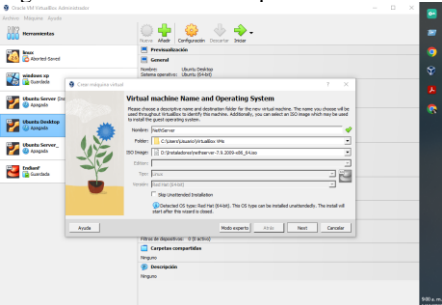

Fuente: Auditoría Propia

La figura 3 muestra la configuración del Hardware

Figura 3. Configuración de Hardware

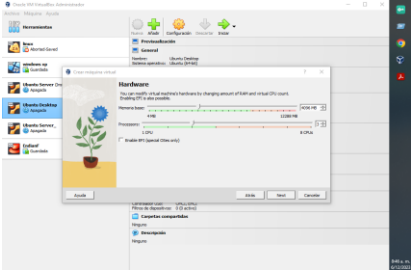

Fuente: Auditoría Propia

<sup>1</sup>De Servidor DHCP y PXE por wiki.nethserver, 2023 2De Nethserver download Version 7.9 por Nethesis, 2023 La figura 4 muestra la configuración del disco duro, el cual será de 20GB. Además, en la figura 5 se muestra la

configuración de red para los adaptadores tipificados en la figura 1.

Se utilizarán las maquinar virtuales:

- Ubuntu Desktop para la red verde
- NethServer para la WAN (rojo)
- Ubuntu Server\_ para la red Naranja

## Figura 4. Configuración NethServer

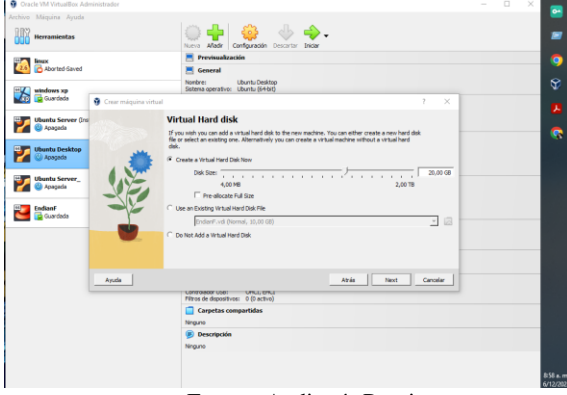

Fuente: Auditoría Propia

#### Figura 5. Configuración de red

| <b>G</b> Cracle VM VirtualBox Administrador                 | $\Box$<br>$\sim$                                                                                                    | $\times$ | $\bullet$ |
|-------------------------------------------------------------|----------------------------------------------------------------------------------------------------|----------|-----------|
| Archivo Máquina Avuda                                       |                                                                                                    |          |           |
| <b>Herramientas</b>                                         | W<br>Configuración Descartar Inician<br>Nurva Afadr                                                                                                    |          | ٠         |
| <b>Dream</b><br><b>B</b> Aborted-Saved                      | Previouslización                                                                                                    |          | ۰         |
|                                                             | General                                                                                                    |          |           |
| windows xp                                                  | Needwag<br>NeifsServer<br>Suterna operativo: Red Hat (64-bit)                                                                                                    |          | ᆾ         |
| <b>C</b> Guardada                                           | <b>E</b> Sistema                                                                                                    |          |           |
| <b>Ubuntu Server (Instantánea 16)</b><br><b>El Acensole</b> | 2048 MB<br>Memoria base:<br>Orden de arranque: Disquete, Óptica, Disco duro<br>VT-x/AMD-V, Paginación anidada, PAE/NX, Paravirtualización KVM<br>Aceleración:                                                                                       |          | G         |
|                                                             | <b>Pantalla</b>                                                                                                    |          | œ         |
| <b>Ubuntu Desktop</b><br><b>QD</b> Apagada                  | Nemoria de video:<br>16 MB<br>Controledor aráfico:<br><b>VMSVGA</b><br>Servidor de escritorio remoto: Inhabilitado<br>Grabación:<br>Inhabitado                                                                                                    |          | 夒         |
| <b>Ubuntu Server</b>                                        | <b>Almacenamiento</b>                                                                                                    |          | y.        |
| <b>ED</b> Apageda                                           | Controlador: IDE                                                                                                    |          |           |
| EndianE<br><b>B</b> Guardada                                | IDE secundario maestro: Ravidad dotical Vacio<br>Controlador: SATA<br>Puerto SATA O:<br>NethServer.vd @komal, 20,00 GB)                                                                                                    |          | Ÿ         |
|                                                             | <b>Elli Audio</b>                                                                                                    |          |           |
| <b>NethServer</b><br><b>U)</b> Apagada                      | Controlador de anfibión: Predeterminado<br>涯<br>Controlador:<br>TOH AC97                                                                                                    |          |           |
|                                                             | <b>B</b> Red                                                                                                    |          |           |
|                                                             | Adaptador 1: Intel PRO/1000 MT Desktop (Adaptador puente, «Qualconys QCAS377 802.11ac Wireless Adapter»)<br>Adaptador 2: Intel PRO/1000 MT Desktop (Red interna, «Red/ende»)<br>Adaptador 3: Intel PRO/1000 MT Desktop (Red interna, «Red/larania») |          |           |
|                                                             | $\oslash$ use                                                                                                    |          |           |
|                                                             | Controlador USB:<br>OKCL EKCL<br>Filtros de dispositivos: 0 (0 activo)                                                                                                    |          |           |
|                                                             | Carpetas compartidas                                                                                                    |          |           |
|                                                             | Ninguno                                                                                                    |          |           |
|                                                             | (ii) Descripción                                                                                                    |          |           |
|                                                             | Ninguno                                                                                                    |          |           |
|                                                             |                                                                                                    |          | 1236 p.m  |

Fuente: Auditoría Propia

# Figura 6. Configuración RedVerde

| <b>A CASCICAL AND ANITHYSICS MONEMARCHOOL</b>    |                                                                                                    | $\overline{\phantom{a}}$ |
|--------------------------------------------------|----------------------------------------------------------------------------------------------------|--------------------------|
| Archivo Máquina Ayuda<br><b>Herramientas</b>     | $\rightarrow$ $\rightarrow$ $\rightarrow$<br>$\epsilon$ $\epsilon$ $\epsilon$ $\epsilon$<br>Nueva Afadr Configuración Descartar Inidan                              | m                        |
| Aborted-Saved                                    | <b>Previsualización</b>                                                                                                    | g                        |
| windows xp                                       | General<br>Nombre:<br><b>Ubuntu Desktop</b><br>Sistema operativo: Ubuntu (64-bit)                                                                                   | z                        |
| Guardada                                         | <b>8</b> Sistema                                                                                                    |                          |
| <b>Ubuntu Server (Instantánea 16)</b><br>Apagada | Memoria base:<br>4096 MB<br>Orden de arranque: Disquete, Óptica, Disco duro<br>Aceleración:<br>VT-x/AMD-V, Paginación anidada, Paravirtualización KVM               | ۹                        |
|                                                  | Pantalla                                                                                                    | ۰                        |
| <b>Ubuntu Desktop</b><br>Ui Apagada              | Memoria de vidas:<br><b>35 MB</b><br>眭<br>Controlador gráfico:<br><b><i>VMSVGA</i></b><br>Servidor de escritorio remoto: Inhabilitado<br>Grabación:<br>Sehabilitade | 瞹                        |
| <b>Ubuntu Server</b>                             | Almacenamiento                                                                                                    | уt                       |
| <b>B</b> Apagada                                 | Controlador: IDE                                                                                                    |                          |
| Endiant<br><b>B</b> Guardada                     | IDE secundario rasestro: [Unidad dotica] Vaclo<br>Controlador: SATA<br>Puerto SATA O:<br>Ubuntu Desktop.vdi (Normal, 10,00 GB)                                      | Ý                        |
|                                                  | <b>ID Audio</b>                                                                                                    |                          |
| <b>NethServer</b><br><b>CB</b> Apagada           | Controlador de anfibión: Predeterminado<br><b>JOH AC97</b><br>Controlador:                                                                                          |                          |
|                                                  | <b>ED</b> Red                                                                                                    |                          |
|                                                  | Adaptador 1: Intel PRO/1000 MT Desktop (Red interna, «verde»)                                                                                                    |                          |
|                                                  | $\infty$ use                                                                                                    |                          |
|                                                  | Controlador USB:<br>OHCL EHCL<br>Filtros de dispositivos: 0.00 activol                                                                                              |                          |
|                                                  | Carpetas compartidas                                                                                                    |                          |
|                                                  | Ninguno                                                                                                    |                          |
|                                                  | <b>Descripción</b>                                                                                                    |                          |
|                                                  | Ninguno                                                                                                    |                          |
|                                                  |                                                                                                    |                          |
|                                                  |                                                                                                    | 1241 p. r                |
|                                                  |                                                                                                    |                          |

Fuente: Auditoría Propia

### Figura 7. Configuración redNaranja

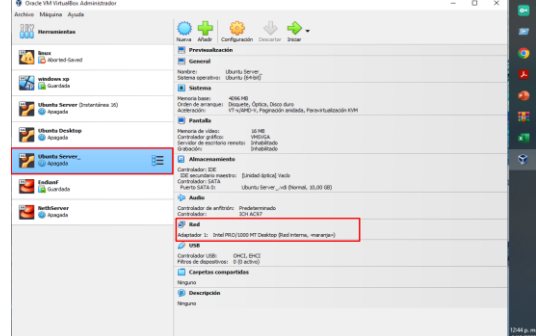

Fuente: Auditoría Propia

### **2.2.2 EJECUCIÓN DE NETHSERVER**

Clic en iniciar, aparecerá una nueva ventana correspondiente a NethServer, la figura 8 muestra el inicio de la instalación.

Figura 8. Configuración NethServer

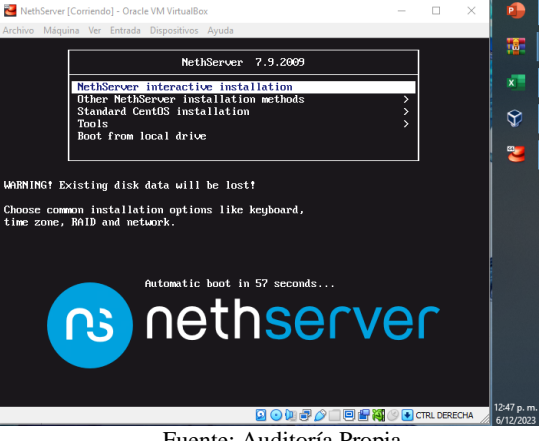

Fuente: Auditoría Propia

Posterior a esto, aparecerá un resumen de la instalación (Figura 9) donde es necesario configurar fecha y hora además de lenguaje del teclado.

# Figura 9. Configuración NethServer

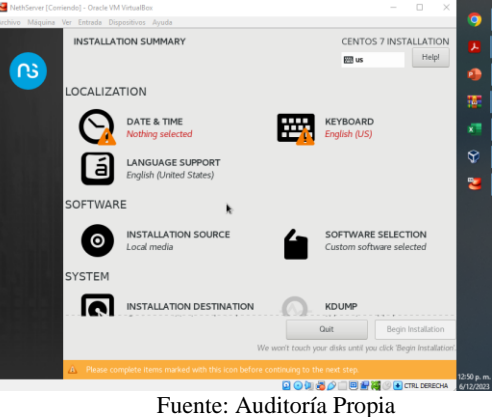

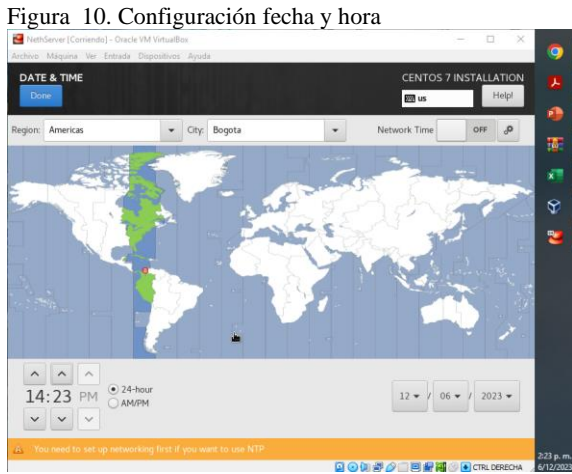

Fuente: Auditoría Propia

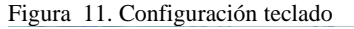

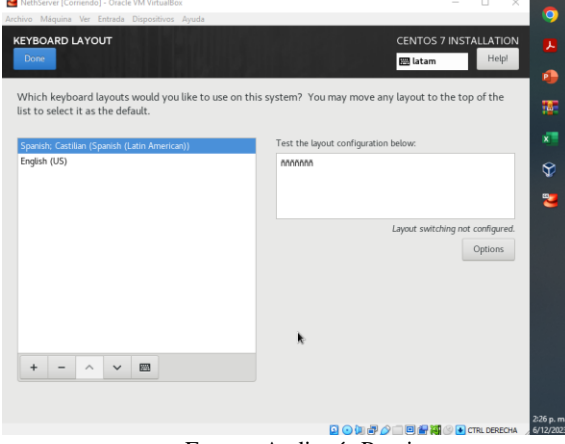

Fuente: Auditoría Propia

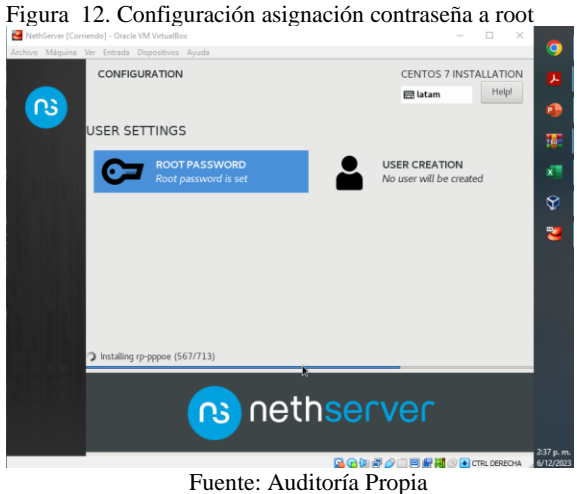

Posteriormente se reiniciará NethServer y se abrirá un nuevo apartado donde pide localhost login, se coloca root, y la contraseña que se había configurado previamente.

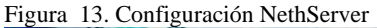

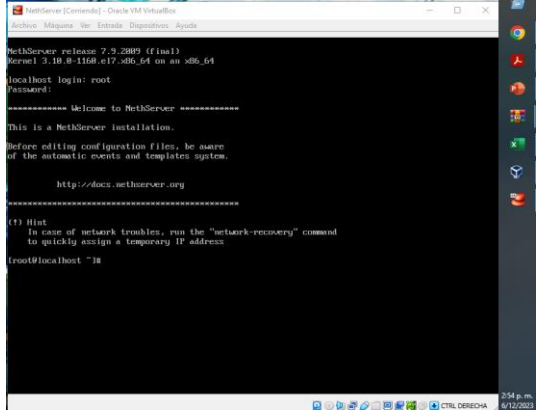

Fuente: Auditoría Propia

Luego, se procede a verificar si hay ping de internet usando el comando ping 8.8.8.8, como muestra la figura 14. Adicionalmente, es necesario tener en cuenta la documentación relacionada con DNS<sup>3</sup>, donde se puede ver la configuración del dominio para las redes LAN.

Figura 14. Configuración NethServer

|                                                                                                    | $\Box$ | × |           |
|----------------------------------------------------------------------------------------------------|--------|---|-----------|
| Archivo Máquina Ver Entrada Dispositivos Avuda                                                                     |        |   | o         |
| http://docs.nethserver.org                                                                                         |        |   |           |
|                                                                                                    |        |   |           |
|                                                                                                    |        |   |           |
| $(1)$ Hint                                                                                                    |        |   |           |
| In case of network troubles, run the "network-recovery" command<br>to guicklu assign a temporaru IP address        |        |   |           |
|                                                                                                    |        |   |           |
| [root@localhost "]# ping 8.8.8.8                                                                                   |        |   | w         |
| PING 8.8.8.8 (8.8.8.8) 56(84) butes of data.                                                                       |        |   |           |
| 64 butes from 8.8.8.8: icmp seq=1 ttl=118 time=31.4 ms<br>64 butes from 8.8.8.8; icmp seg=2 ttl=118 time=33.2 ms   |        |   | x         |
| 64 butes from 8.8.8.8: icmp_seq=3 ttl=118 time=27.3 ms                                                             |        |   |           |
| 64 butes from 8.8.8.8: icmp seq=4 ttl=118 time=54.9 ms                                                             |        |   |           |
| 64 butes from 8.8.8.8: icmp_seq=5 ttl=118 time=36.2 ms<br>64 butes from 8.8.8.8: icmp seq=6 ttl=118 time=22.7 ms   |        |   |           |
| 64 butes from 8.8.8.8: icmp seg=7 ttl=118 time=26.8 ms                                                             |        |   |           |
| 64 butes from 8.8.8.8: icmp_seq=8 ttl=118 time=22.2 ms                                                             |        |   |           |
| 64 butes from 8.8.8.8: icmp seq=9 ttl=118 time=22.8 ms                                                             |        |   |           |
| 64 butes from 8.8.8.8: icmp seg=18 ttl=118 time=35.8 ms                                                            |        |   |           |
| $64$ butes from $8.8.8.8$ : icmp_seq=11 ttl=118 time=26.4 ms                                                       |        |   |           |
| 64 butes from 8.8.8.8: icmp seq=12 ttl=118 time=25.6 ms                                                            |        |   |           |
| 64 butes from 8.8.8.8: icmp_seq=13 ttl=118 time=28.5 ms<br>64 butes from 8.8.8.8: icmp_seq=14 ttl=118 time=27.9 ms |        |   |           |
| 64 butes from 8.8.8.8: icmp seq=15 ttl=118 time=23.4 ms                                                            |        |   |           |
| 64 butes from 8.8.8.8: icmp_seq=16 ttl=118 time=24.4 ms                                                            |        |   |           |
| 64 butes from 8.8.8.8: icmp_seq=17 ttl=118 time=26.5 ms                                                            |        |   |           |
| 64 butes from 8.8.8.8: icmp seu=18 ttl=118 time=27.8 ms                                                            |        |   |           |
| 64 butes from 8.8.8.8: icmp_seq=19 ttl=118 time=28.3 ms                                                            |        |   |           |
| 64 butes from 8.8.8.8: icmp seq=28 ttl=118 time=22.2 ms                                                            |        |   |           |
| 64 butes from 8.8.8.8: icmp seg=21 ttl=118 time=27.8 ms                                                            |        |   |           |
| 64 butes from 8.8.8.8: icmp_seq=22 ttl=118 time=43.8 ms                                                            |        |   |           |
| 'n                                                                                                    |        |   |           |
| --- 8.8.8.8 ping statistics ---                                                                                    |        |   |           |
| 22 packets transmitted, 22 received, Bz packet loss, time 21060ms                                                  |        |   |           |
| rtt min/aug/max/mdeu = 22.072/29.263/54.926/7.580 ms                                                               |        |   |           |
| [root@localhost "]#                                                                                                |        |   |           |
|                                                                                                    |        |   | 3:15 p.m. |

Fuente: Auditoría Propia

La figura 15 muestra la configuración existente de ip en la consola de nethserver

Figura 15. Revisión de ips configuradas

| NethServer [Corriendo] - Oracle VM VirtualBox                                                                                                    |                          |
|----------------------------------------------------------------------------------------------------|--------------------------|
| Archivo Máquina Ver Entrada Dispositivos Avuda                                                                                                    | lo                       |
| $64$ butes from $8.8.8.8$ : icmp seq=11 ttl=118 time=26.4 ms<br>64 butes from 8.8.8.8: icmp seq=12 ttl=118 time=25.6 ms                                               |                          |
| 64 butes from 8.8.8.8: icmp_seq=13 ttl=118 time=28.5 ms                                                                                                    | 头                        |
| 64 butes from 8.8.8.8: icmp seq=14 ttl=118 time=27.9 ms                                                                                                    |                          |
| 64 butes from 8.8.8.8: icmp seq=15 ttl=118 time=23.4 ms<br>64 butes from 8.8.8.8: icmp_seq=16 ttl=118 time=24.4 ms                                                    |                          |
| 64 butes from 8.8.8.8: icmp seq=17 ttl=118 time=26.5 ms                                                                                                    |                          |
| 64 butes from 8.8.8.8: icmp_seq=18 ttl=118 time=27.0 ms                                                                                                    |                          |
| 64 butes from $8.8.8.8$ : icmp_seq=19 ttl=118 time=28.3 ms                                                                                                    | w                        |
| 64 butes from 8.8.8.8: icmp seq=20 ttl=118 time=22.2 ms                                                                                                    |                          |
| 64 butes from 8.8.8.8: icmp_seq=21 ttl=118 time=27.8 ms<br>64 butes from 8.8.8.8: icmp seq=22 ttl=118 time=43.8 ms                                                    | x                        |
| ŕ.                                                                                                    |                          |
| $---8.8.8.8$ ping statistics $---$                                                                                                    |                          |
| 22 packets transmitted, 22 received, 8% packet loss, time 21060ms                                                                                                    | G                        |
| rtt min/avg/max/mdev = 22.072/29.263/54.926/7.580 ms<br>[root@localhost "]# ip a                                                                                      |                          |
| 1: lo: <loopback,up,lower_up> mtu 65536 qdisc noqueue state UNKNOWN group default qlen 1000</loopback,up,lower_up>                                                    |                          |
| 1ink/loopback 00:00:00:00:00:00 brd 00:00:00:00:00:00                                                                                                    |                          |
| inct $127.8.8.1/8$ scope host lo                                                                                                    |                          |
| ualid lft forever preferred lft forever                                                                                                    |                          |
| inct6 :: 1/128 scope host<br>ualid lft forever preferred lft forever                                                                                                  |                          |
| 2: emp8s3: <broadcast.multicast.up.lower_up> mtu 1500 gdisc pfifo_fast state UP group default glen</broadcast.multicast.up.lower_up>                                  |                          |
| <b>BRA</b>                                                                                                    |                          |
| link/ether 08:00:27:a7:28:af brd ff:ff:ff:ff:ff:ff                                                                                                    |                          |
| inet 192.168.8.7/24 brd 192.168.8.255 scope global dynamic enp8s3                                                                                                    |                          |
| ualid_lft 2448sec preferred_lft 2448sec<br>inet6 2888:484:a389:4948:a88:27ff:fea7:28af/64 scope global mngtmpaddr dynamic                                             |                          |
| ualid_lft 3598sec preferred_lft 3598sec                                                                                                    |                          |
| inet6 fe80::a00:27ff:fea7:28af/64 scope link                                                                                                    |                          |
| ualid_lft forever preferred_lft forever                                                                                                    |                          |
| 3: emp8s8: <broadcast, multicast=""> mtu 1588 qdisc pfifo_fast state DOWM group default qlen 1888<br/>link/ether 08:00:27:12:47:11 brd ff:ff:ff:ff:ff:ff</broadcast,> |                          |
| 4: emp8s9: <broadcast,multicast> mtu 1500 gdisc pfifo_fast state DOWM group default glen 1000</broadcast,multicast>                                                   |                          |
| link/ether 08:00:27:da:9c:e2 brd ff:ff:ff:ff:ff:ff                                                                                                    |                          |
| [root@localhost "]#                                                                                                    |                          |
| $\Box \odot \Box \Box \Box \Box \odot \Box \Box \Box \Box \Box \Box$                                                                                                  | $3:36$ p.m.<br>6/12/2023 |
|                                                                                                    |                          |
| Fuente: Auditoría Propia                                                                                                    |                          |
|                                                                                                    |                          |

<sup>3</sup>De DNS por Nethesis, 2023

A continuación, cargar la máquina virtual Ubuntu Desktop, abrir el navegador, en el caso del presente ejercicio, se realiza en Mozilla Firefox, y se ingresa la IP, tal como aparece en la Figura 16. Y se procede a iniciar sesión con la contraseña que previamente se había creado.

#### **2.2.3 NOMBRE DE USUARIO Y CONTRASEÑA NETHSERVER**

Figura 16. Nombre de usuario y Contraseña NethServer

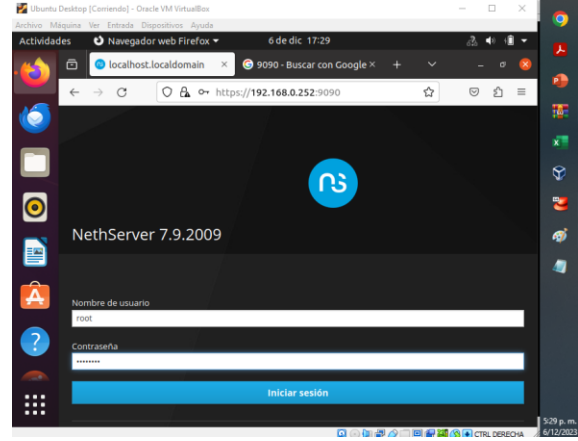

Fuente: Auditoría Propia

El paso a seguir será ajustar el nombre del servidor y realizar la configuración de las zonas para WAN, LAN Y DMZ, esto se puede observar en la figura 17

#### Figura 17. Configuración NethServer

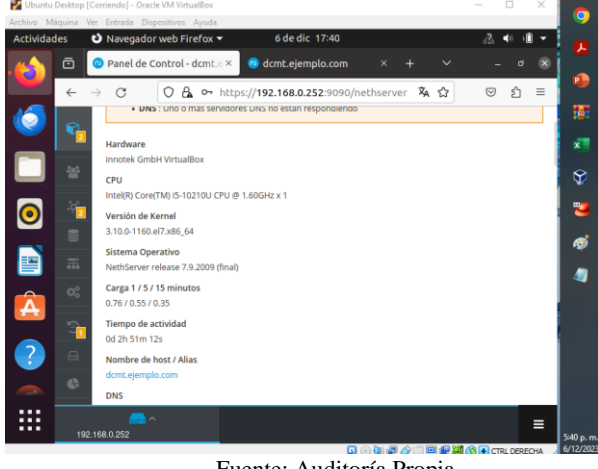

Fuente: Auditoría Propia

De acuerdo con la figura 1, se realizan las configuraciones dentro del NethServer en el navegador Mozilla de Ubuntu Desktop, para realizarlas es necesario ir a la ruta:

#### Sistemas/Red

La Figuras 18 y 19 muestra la configuración Roja, correspondiente al Adaptador 1, DHCP, además, Las Figuras 20 y 21 muestran la configuración verde, correspondiente al Adaptador 2, LAN.

# Figura 18. Configuración Rojo Adaptador 1

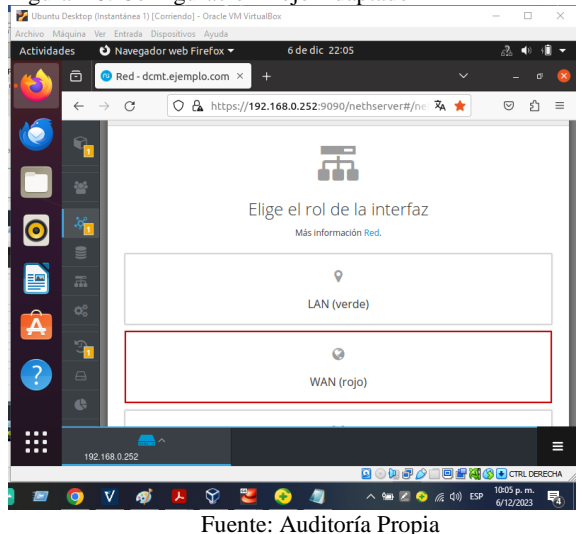

#### Figura 19. Configuración Fisica Rojo

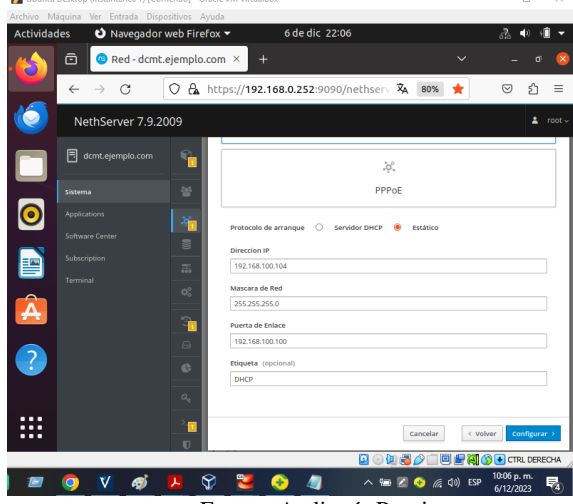

Fuente: Auditoría Propia

Figura 20. Configuración Verde Adaptador 2

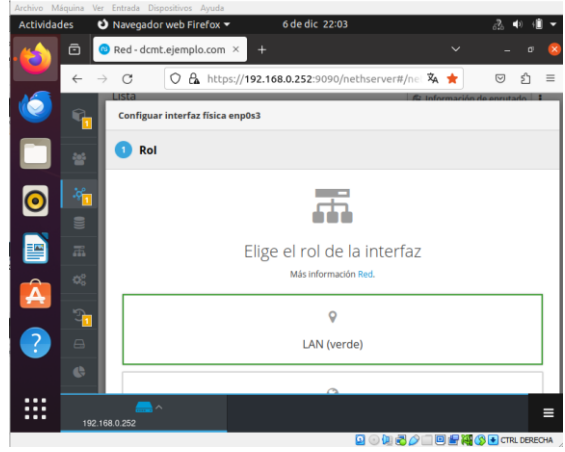

Fuente: Auditoría Propia

Figura 21. Configuración Física *Verde* Adaptador *2*

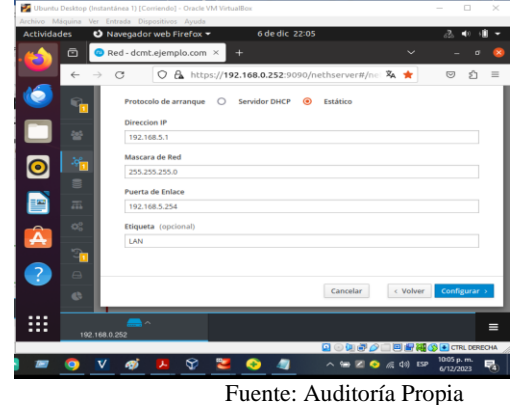

La Figura 22 muestra la configuración de la red necesaria para la temática 1

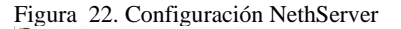

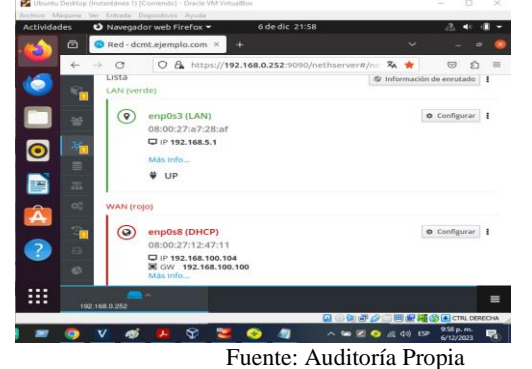

# **2.3 DHCP SERVER**

El protocolo DHCP es importante dentro de la administración centralizada de la configuración de la red local, dentro de este protocolo, el servidor DHCP permitirá que los dispositivos puedan unirse a la red y obtener información IP, y servidores DNS facilitando la conectividad<sup>4</sup>.

Para realizar la configuración DHCP, hay que dirigirse al menú de NethServer, a Servidor DHCP (Figura 24) y modificar la información necesaria.

Ruta: Sistema / Servidor DHCP (Figura 23)

Figura 23. Ruta NethServer DHCP

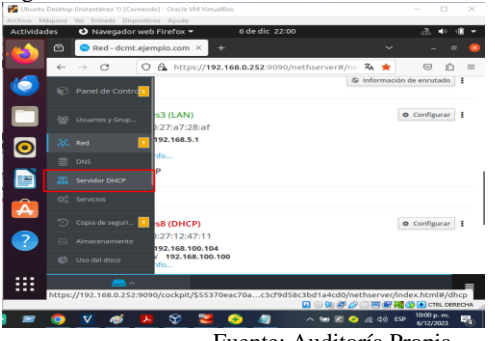

Fuente: Auditoría Propia

Figura 24. Configuración NethServer

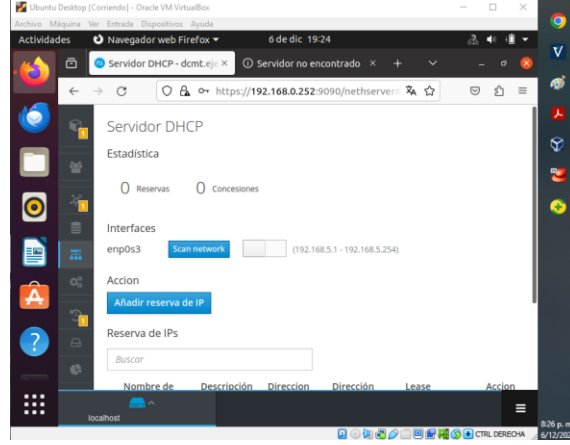

Fuente: Auditoría Propia

Modificar los rangos, y la red lan configurada configuradas, se tienen unas IP dentro de ese mismo segmento

se realiza para 100 equipos. Se configuran la IP puerta de enlace, el dominio y el servidor DNS (Figura 25 y Figura 26).

Figura 25. Configuración Servidor DHCP rangos

| Ubuntu Desktop [Corriendo] - Oracle VM VirtualBox |                  |                           |                                 |                      |                            |                                                  |  |              | $\sim$         | $\Box$  | $\times$ |             |
|---------------------------------------------------|------------------|---------------------------|---------------------------------|----------------------|----------------------------|--------------------------------------------------|--|--------------|----------------|---------|----------|-------------|
| Archivo Máquina Ver Entrada Dispositivos Avuda    |                  |                           |                                 |                      |                            |                                                  |  |              |                |         |          | O           |
| <b>Actividades</b>                                |                  | O Navegador web Firefox - |                                 |                      |                            | 6 de dic 19:31                                   |  |              | $\sqrt{2}$     |         |          | $\mathbf v$ |
| Ð                                                 | ō                |                           |                                 |                      | Servidor DHCP - dcmt.eje × | $\odot$ Servidor no encontrado $\times$          |  | $\checkmark$ |                |         |          |             |
|                                                   | $\leftarrow$     | C                         |                                 |                      |                            | ○ A ∞ https://192.168.0.252:9090/nethserver# A ☆ |  |              | $\circledcirc$ | €       | $\equiv$ | ஞ           |
|                                                   | π                |                           | <b>Editar enp0s3</b>            |                      |                            |                                                  |  |              |                |         |          | ᅔ           |
|                                                   |                  |                           |                                 |                      |                            |                                                  |  |              |                |         |          | ⊕           |
|                                                   | ø                |                           | Rango inicio IP<br>192.168.5.20 |                      |                            |                                                  |  |              |                |         |          | 뼌           |
|                                                   |                  |                           |                                 |                      |                            |                                                  |  |              |                |         |          |             |
| ۰                                                 | $\gamma_{\rm H}$ |                           | Rango fin IP<br>192.168.5.120   |                      |                            |                                                  |  |              |                |         |          | O           |
|                                                   | <b>SE</b>        |                           |                                 |                      |                            |                                                  |  |              |                |         |          | ø           |
|                                                   | 盂                |                           |                                 | > Opciones avanzadas |                            |                                                  |  |              |                |         |          |             |
| Â                                                 | $\mathbb{Q}^0_0$ |                           |                                 |                      |                            |                                                  |  | Cancelar     |                | Guardar |          |             |
|                                                   | $\mathbf{r}$     |                           |                                 |                      |                            |                                                  |  |              |                |         |          |             |
|                                                   | $\ominus$        |                           | Reserva de IPs                  |                      |                            |                                                  |  |              |                |         |          |             |
|                                                   | $\mathbb{C}$     |                           | <b>Buscar</b>                   |                      |                            |                                                  |  |              |                |         |          |             |
|                                                   |                  |                           |                                 | Nombre de            |                            | Descripción Direccion Dirección                  |  | Lease and    |                | Accion. |          |             |
|                                                   |                  | localhost                 | — ∧                             |                      |                            |                                                  |  |              |                |         | Ξ        | 833 p.m     |

Fuente: Auditoría Propia

Figura 26. Configuración DHCP opciones avanzadas

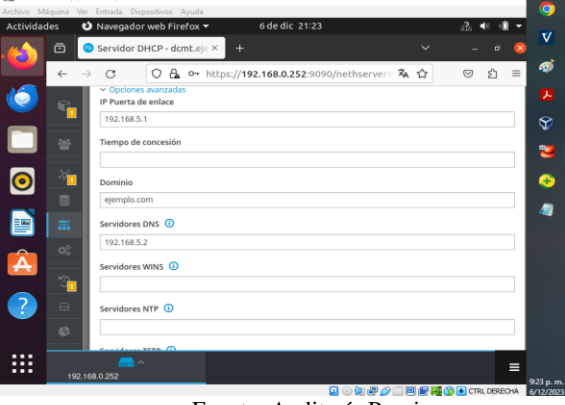

Fuente: Auditoría Propia

<sup>4</sup>De Servidor DHCP y PXE por Nethesis, 2023

Ya queda activado y se procede a revisar la configuración en la parte del panel del servidor DHCP, la figura 27 muestra la configuración realizada

Figura 27. Configuración NethServer

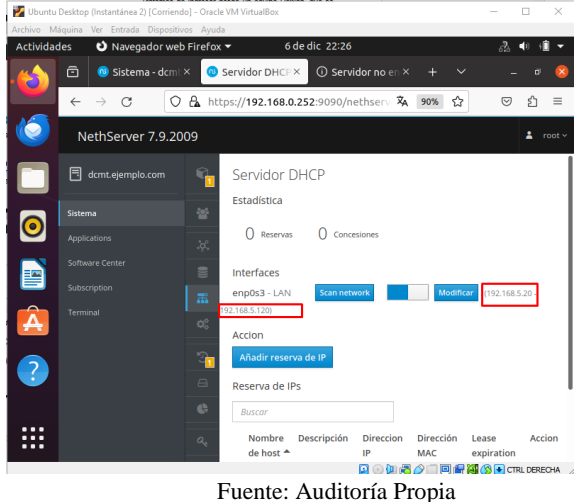

Se comprueban las configuraciones reiniciando la máquina virtual e ingresando con el navegador a la IP

# **2.4 DNS SERVER Y CONTROLADOR DE DOMINIO**

Para realizar la configuración de DNS, hay que dirigirse por la ruta:

Sistema/DNS

Figura 28. Ruta DNS en NethServer

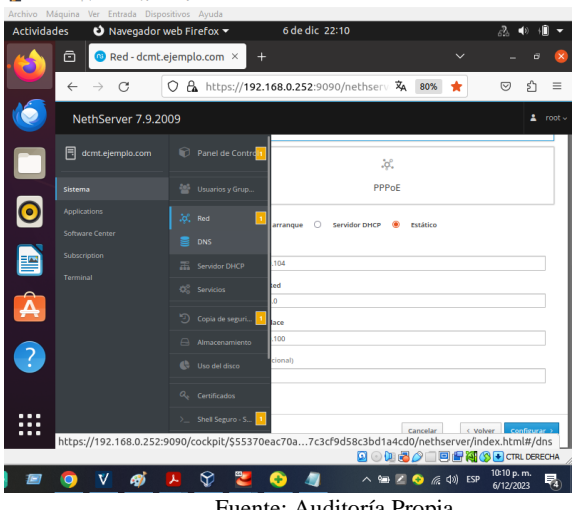

Fuente: Auditoría Propia

Se definen el nombre del dominio, inicialmente estaba para el presente dcmt.ejemplo.com, entonces, el nombre del dominio será ejemplo.com y se asigna la misma dirección IP del Nethserver.

Figura 29. Configuración DNS

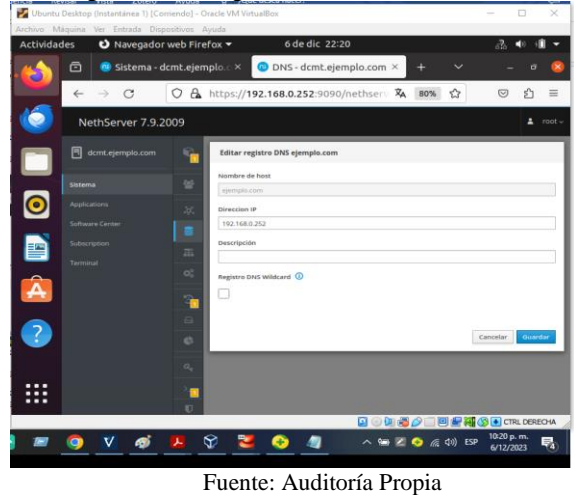

Figura 30. Revisión del DNS configurado

ä,

 $\overline{\mathbf{x}}$ 

|                    | Archivo Máquina Ver Entrada Dispositivos Ayuda |                            |             |                                        |                |                                                        |              |                                                                                  |                         |                 |             |
|--------------------|------------------------------------------------|----------------------------|-------------|----------------------------------------|----------------|--------------------------------------------------------|--------------|----------------------------------------------------------------------------------|-------------------------|-----------------|-------------|
| <b>Actividades</b> |                                                | O Navegador web Firefox -  |             |                                        | 6 de dic 22:20 |                                                        |              |                                                                                  | 3.                      |                 |             |
| a                  | ô<br>⋒                                         | Sistema - dcmt.ejemplo.c.× |             |                                        |                | $\bullet$ DNS - dcmt.eiemplo.com $\times$              | ÷            | $\checkmark$                                                                     |                         | σ               | $\times$    |
|                    | $\leftarrow$                                   | C                          | Ο<br>a.     |                                        |                | https://192.168.0.252:9090/nethserv 文                  | 80%          | ☆                                                                                | $\odot$                 | ያገ              | $\equiv$    |
| 0                  |                                                | NethServer 7.9.2009        |             |                                        |                |                                                        |              |                                                                                  |                         | 2               | root $\vee$ |
|                    | 冃                                              | dcmt.ejemplo.com           | Б           | <b>DNS</b>                             |                |                                                        |              |                                                                                  |                         |                 |             |
|                    | Sistema                                        |                            | 쇌           | Acciones<br><b>Anadir registro DNS</b> |                |                                                        |              |                                                                                  |                         |                 |             |
| $\mathbf{\Theta}$  | <b>Applications</b><br><b>Software Center</b>  |                            | ķÇ,         | Lista                                  |                |                                                        |              |                                                                                  |                         |                 |             |
| 警                  | Subscription                                   |                            | B<br>畐      | <b>Buscar</b><br>Nombre <sup>+</sup>   | Descripción    | <b>Direccion IP</b>                                    |              | <b>Registro DNS Wildcard</b>                                                     |                         | Accion          |             |
| Â                  | Terminal                                       |                            | ¢ŝ          | ejemplo.com                            |                | □ 192.168.0.252                                        | $\mathbf{x}$ |                                                                                  |                         | $\angle$ Editar |             |
|                    |                                                |                            | \$          | Filas por pagina 25 v                  |                |                                                        |              | 4 Anterior                                                                       |                         | Siguiente »     |             |
| $\overline{?}$     |                                                |                            | $\Box$<br>o |                                        |                |                                                        |              |                                                                                  |                         |                 |             |
|                    |                                                |                            | $a_{\rm s}$ |                                        |                |                                                        |              |                                                                                  |                         |                 |             |
| .                  |                                                |                            | ø<br>n      |                                        |                |                                                        |              |                                                                                  |                         |                 |             |
|                    |                                                |                            |             |                                        |                |                                                        |              | <b>Q⊙DBAIG+CRLDERECHA</b>                                                        |                         |                 |             |
| $\sqrt{2}$         | v<br>$\bullet$                                 | A)                         |             | ନ                                      |                |                                                        |              | $\wedge$ to $\mathbb{Z}$ $\bigcirc$ $\mathbb{Z}$ $\downarrow$ $\updownarrow$ ESP | 10:20 p.m.<br>6/12/2023 |                 | 喝           |
|                    |                                                |                            |             |                                        |                | $\Gamma_{\text{trans}}$ And to $\Gamma_{\text{trans}}$ |              |                                                                                  |                         |                 |             |

Fuente: Auditoría Propia

Nota aclaratoria: Para ver las configuraciones y para cargar los cambios es necesario reiniciar la máquina virtual donde se haya configurado la LAN, de otro modo se verá como en la siguiente imagen.

Figura 31. Configuración NethServer

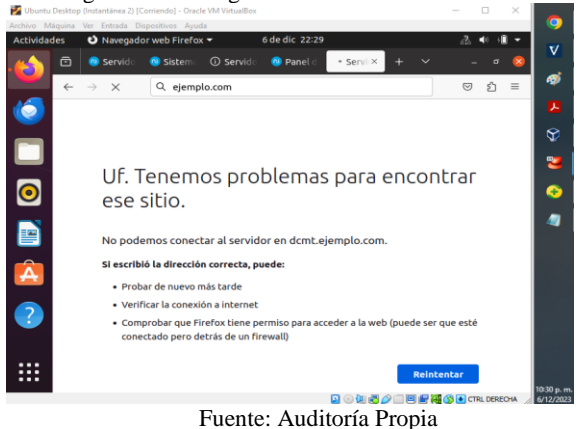

6

# **2.5 USUARIOS Y GRUPOS**

Para la configuración de Usuario y contraseña es necesario ir a la ruta:

Sistema/Usuarios y Grupos (Figura 32)

Donde se podrá definir y crear un directorio activo. (Figura 33)

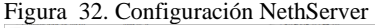

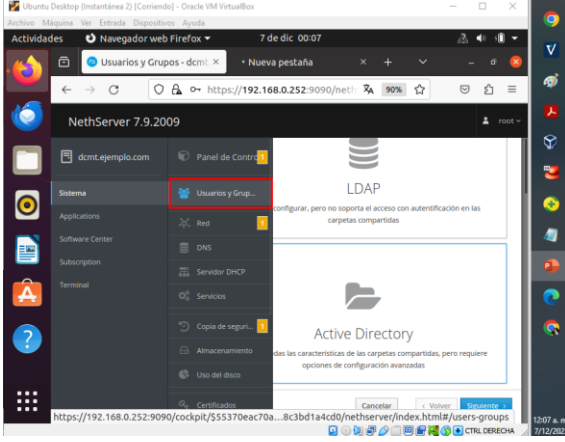

Fuente: Auditoría Propia Figura 33. Configuración NethServer

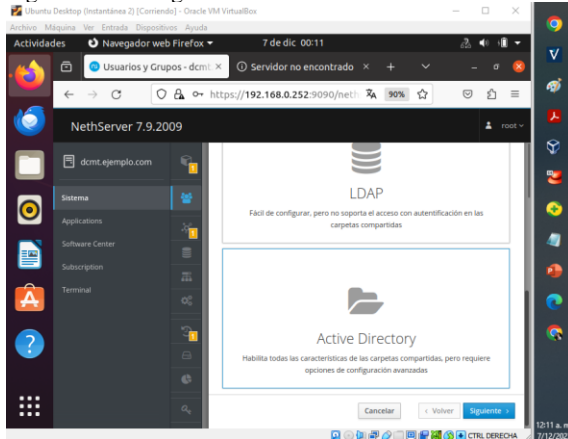

Fuente: Auditoría Propia Figura 34. Configuración NethServer

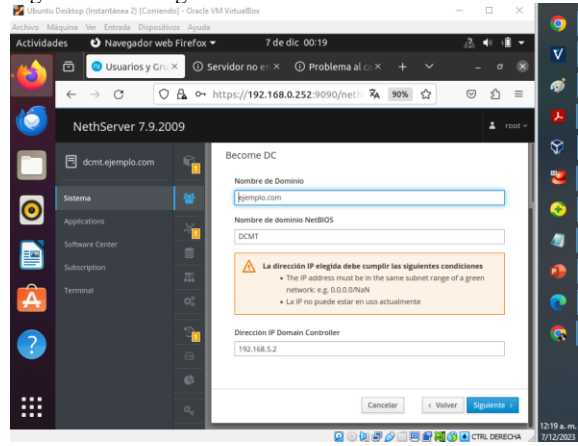

Fuente: Auditoría Propia

# **3 CONCLUSIONES**

Instalar y configurar NethServer en el sistema operativo Linux, brinda muchas ventajas, por una parte, es una combinación de sistema de código abierto y gratuito, que tiene una interfaz amigable, que permite la facilidad de administración de infraestructura IT como lo hace NethServer. Esto permite que se pueda adaptar a las necesidades del usuario ofreciendo soluciones robustas en la generación de servicios críticos.

Un controlador de dominio proporciona un método para autenticar y autorizar los usuarios de red de manera centralizada, esto permite proteger a la red de accesos no autorizados y vulnerabilidades, además, permite al administrador de red a controlar el acceso a los recursos de red, permitiendo garantizar el uso de los recursos de manera eficiente y efectiva.

Los protocolos de red DNS Y DHCP permiten que los dispositivos se comuniquen entre sí dentro de la red y por ello se hacen importantes dentro de la administración de dispositivos, ya que permite acceder a los recursos de red utilizando nombres sencillos de recordar para los usuarios. Es importante destacar la importancia de la comunicación en la red además de la funcionalidad para administrar estos protocolos.

# **4 REFERENCIAS**

[1]NethServer, W. t. (2019). wiki.nethserver. [En línea]. Disponible en en en de la poste de la poste de la poste de la poste de la poste de la poste de la poste de la poste de la poste de la poste de la poste de la poste de la poste de la poste de la poste de la poste de la post

https://wiki.nethserver.org/doku.php?id=start

- [2]Nethserver (2023). "*Servidor DHCP y PXE*" Disponible en Servidor DHCP y PXE
- [3]Nethserver (2023) *"DNS".* Disponible en <https://docs.nethserver.org/es/v7/dns.html>
- [4]Nethesis (2023). "Nethserver download Version 7.9" https://www.nethserver.org/getting-started-with-nethserver/